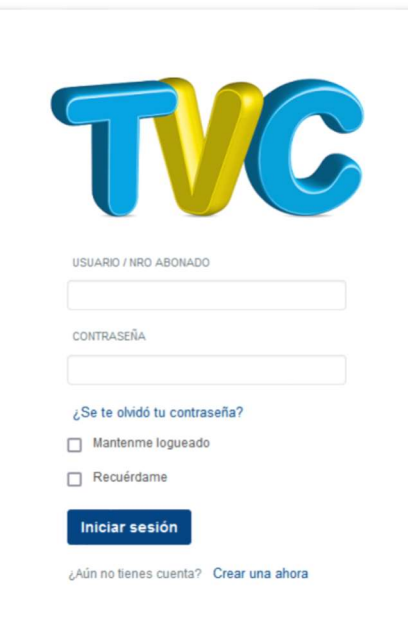

#### Pasos para crearse una cuenta:

a) Hacer clic en "Crear una ahora"

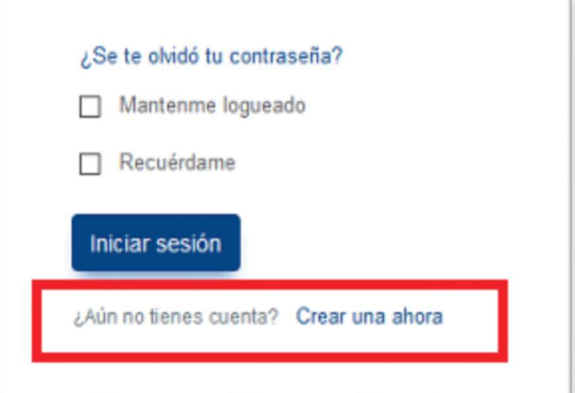

b) Completar los datos solicitados

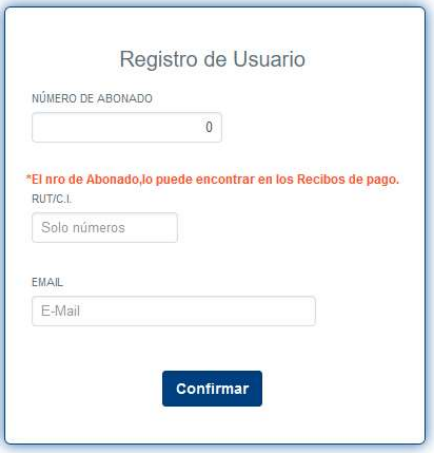

El abonado debe ingresar su número de abonado, su Rut/Cedula y una dirección de mail.

## Por dudas o consultas comunicarse al 4364-4000 / 4364-4001

c) Si los datos son válidos, se le enviara un correo con la contraseña generada:

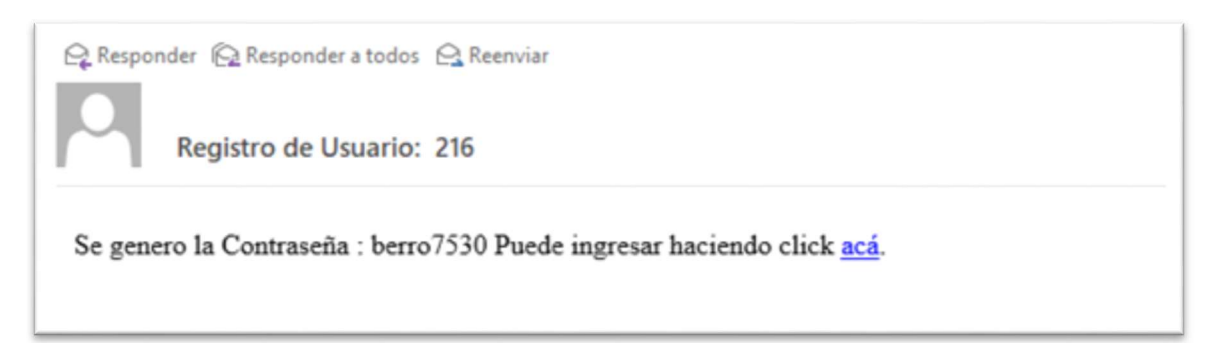

d) La primera vez que ingrese le va a pedir que cambie la contraseña generada.

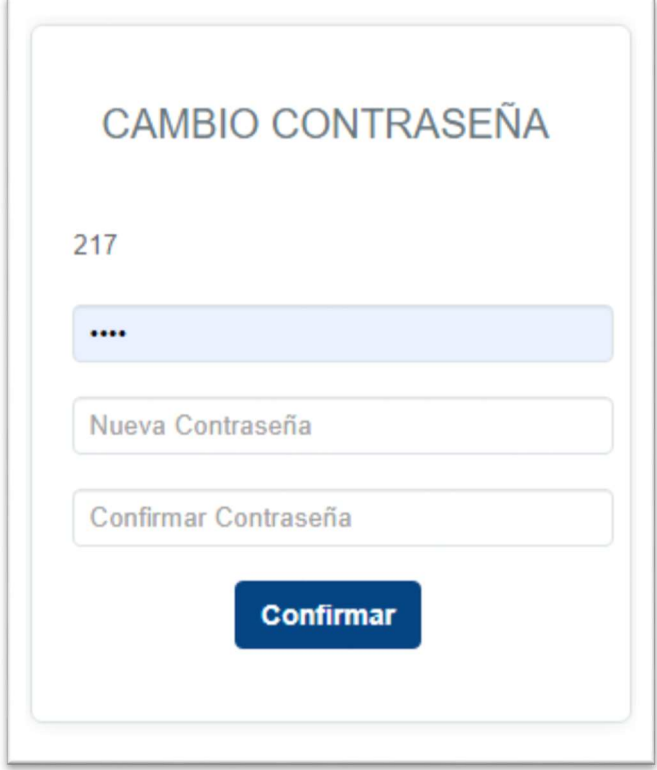

#### Contratar:

#### Paso 1:

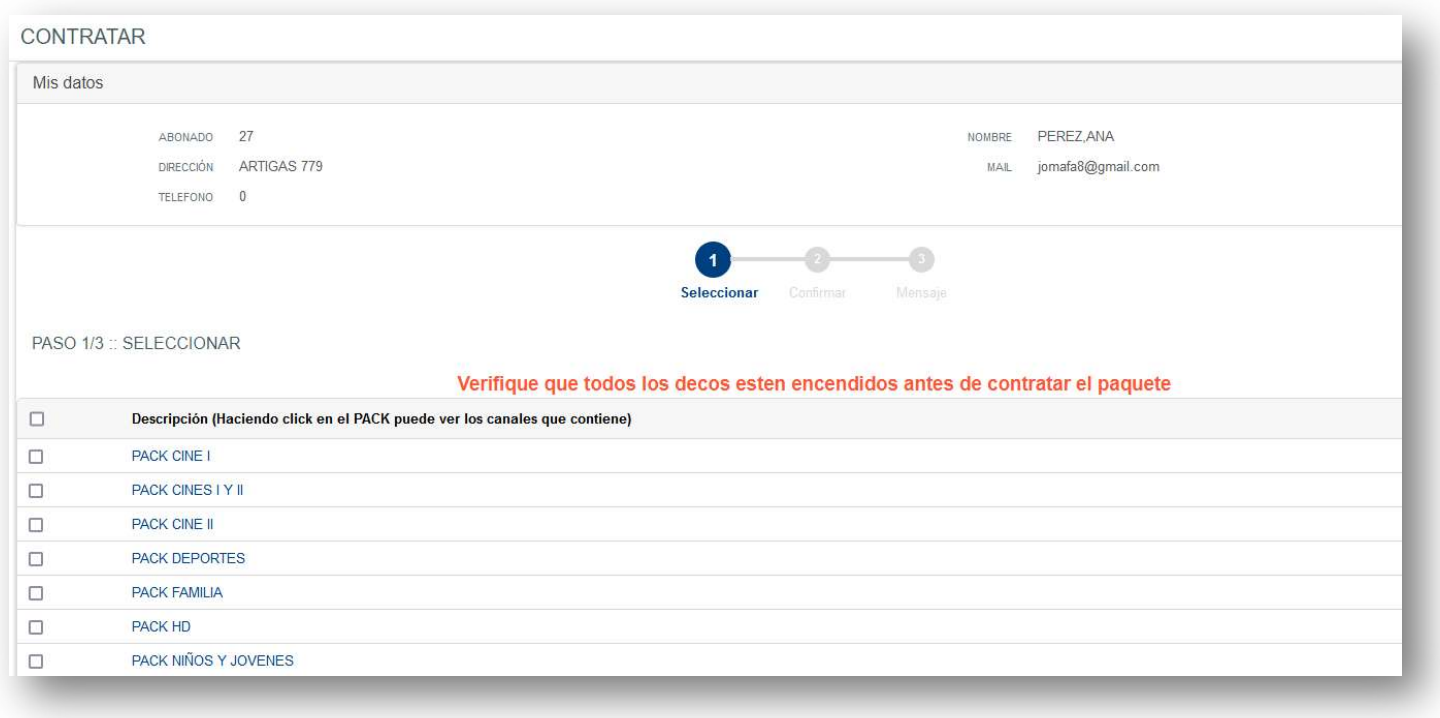

#### Haciendo clic sobre los paquetes se mostrarán los canales que lo contienen

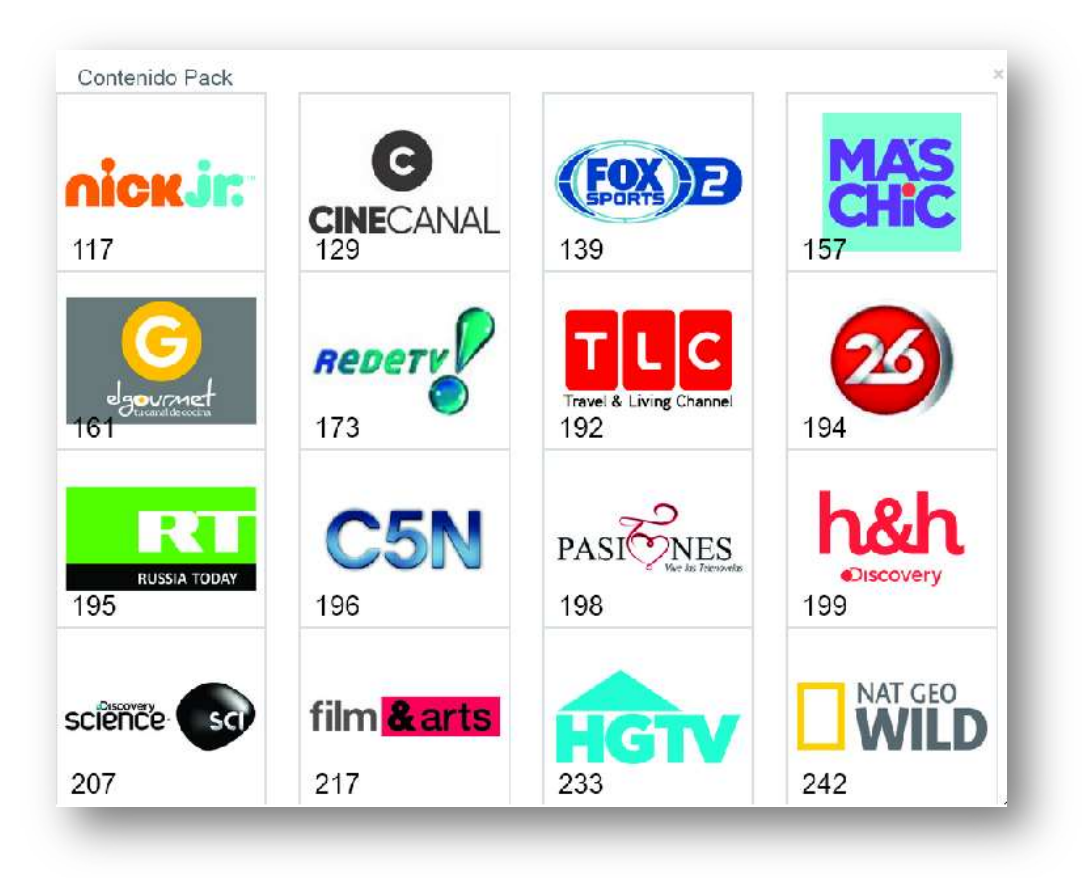

#### Paso 2:

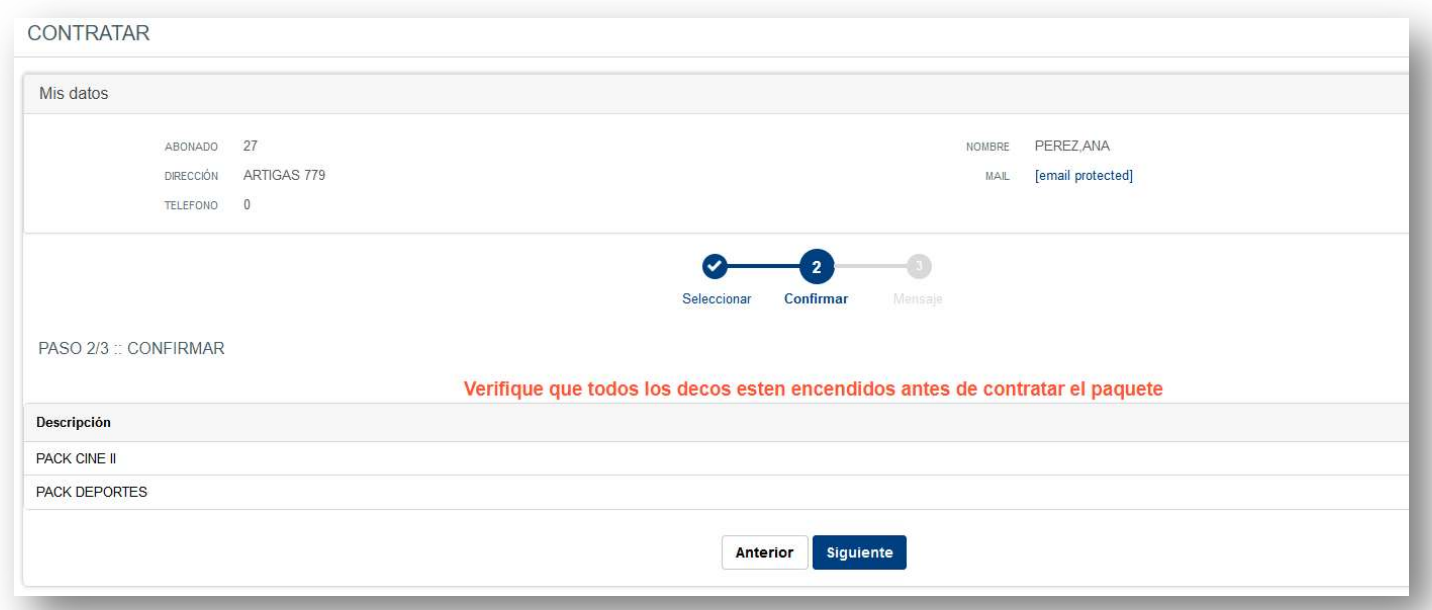

#### Paso 3:

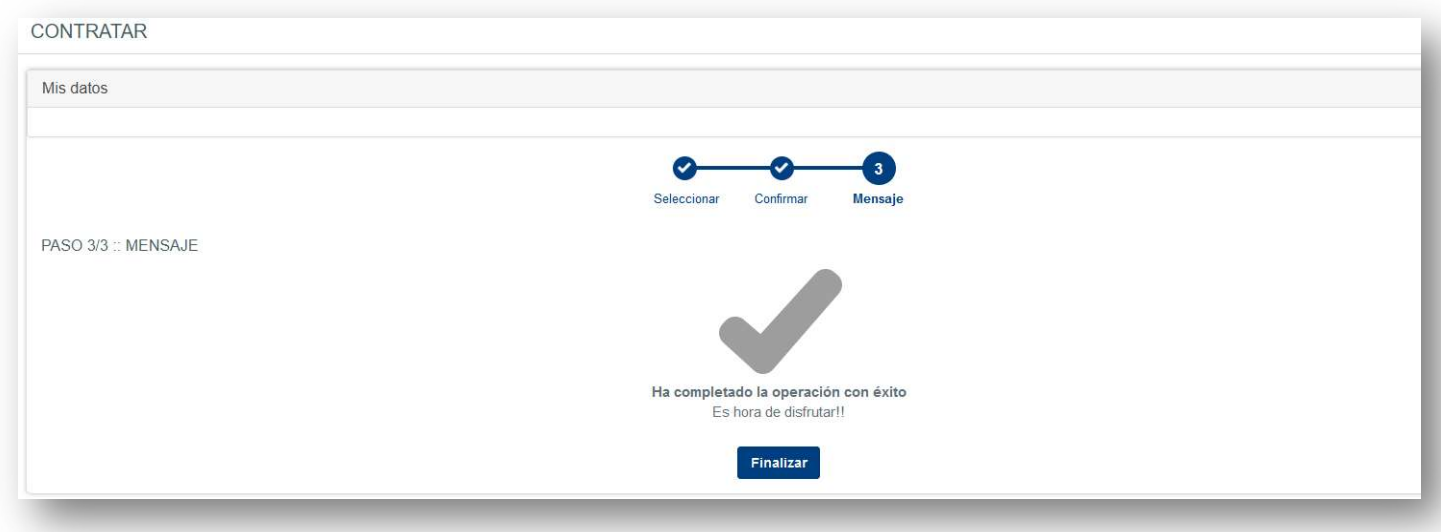

# Reinicio de contraseña:

 $\overline{\phantom{a}}$ 

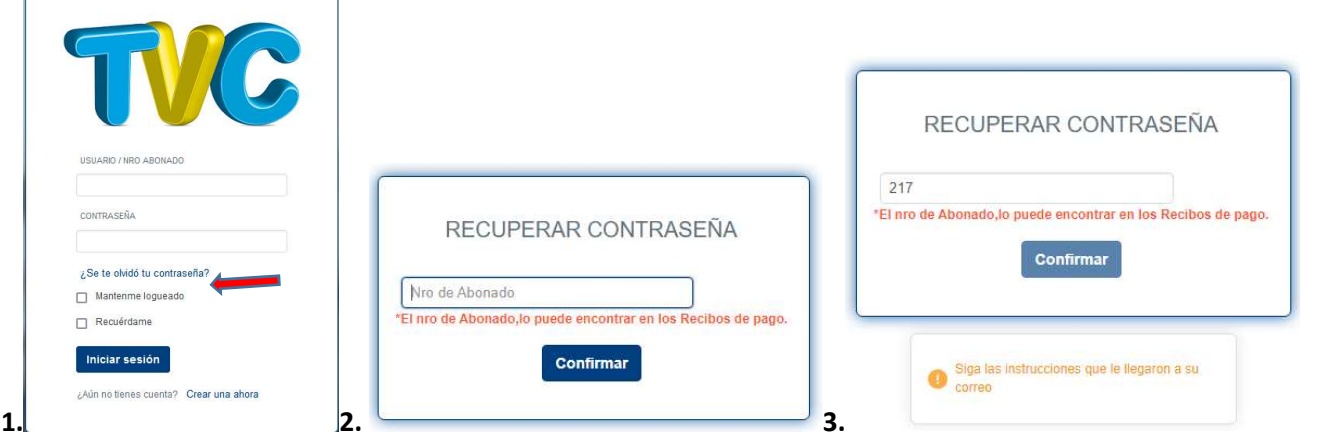

### Cambio de contraseña:

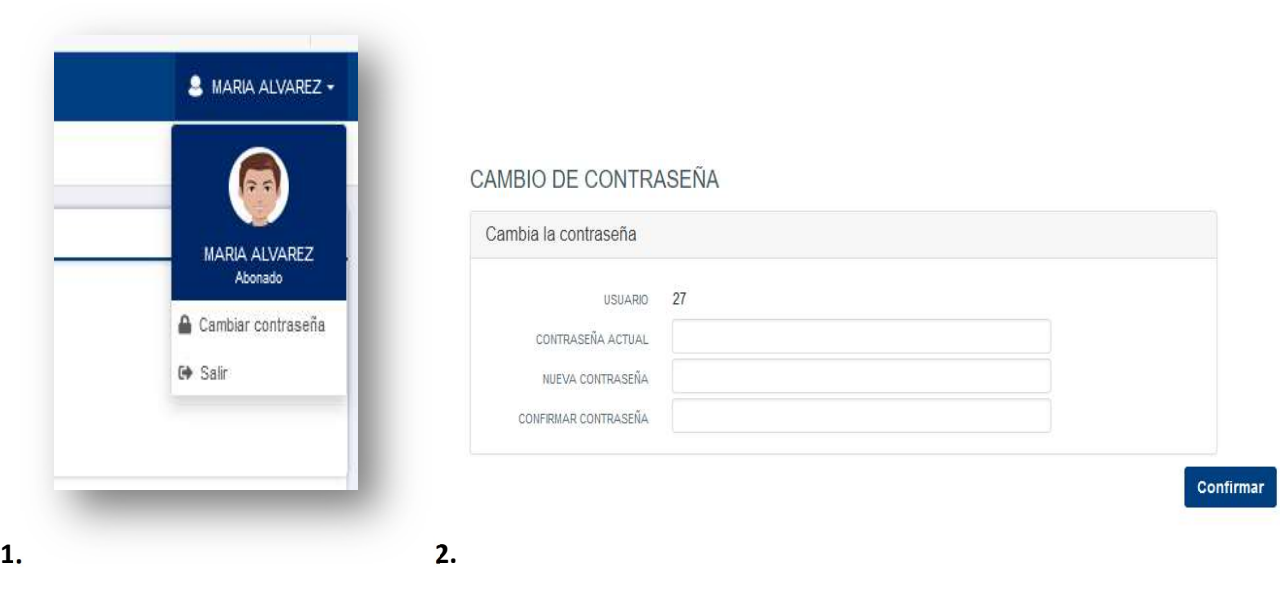